## **ΑΠΟΣΤΟΛΗ ΦΟΡΜΑΣ ΣΤΟΥΣ ΧΡΗΣΤΕΣ**

Έστω η παρακάτω φόρμα, την οποία θέλουμε να φτάσει στους χρήστες και να έχουμε από αυτούς τις απαντήσεις τους.

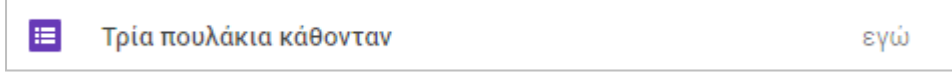

Είμαστε στο Google Drive. Ανοίγουμε τη φόρμα και ρυθμίζουμε ορισμένες λεπτομέρειες …

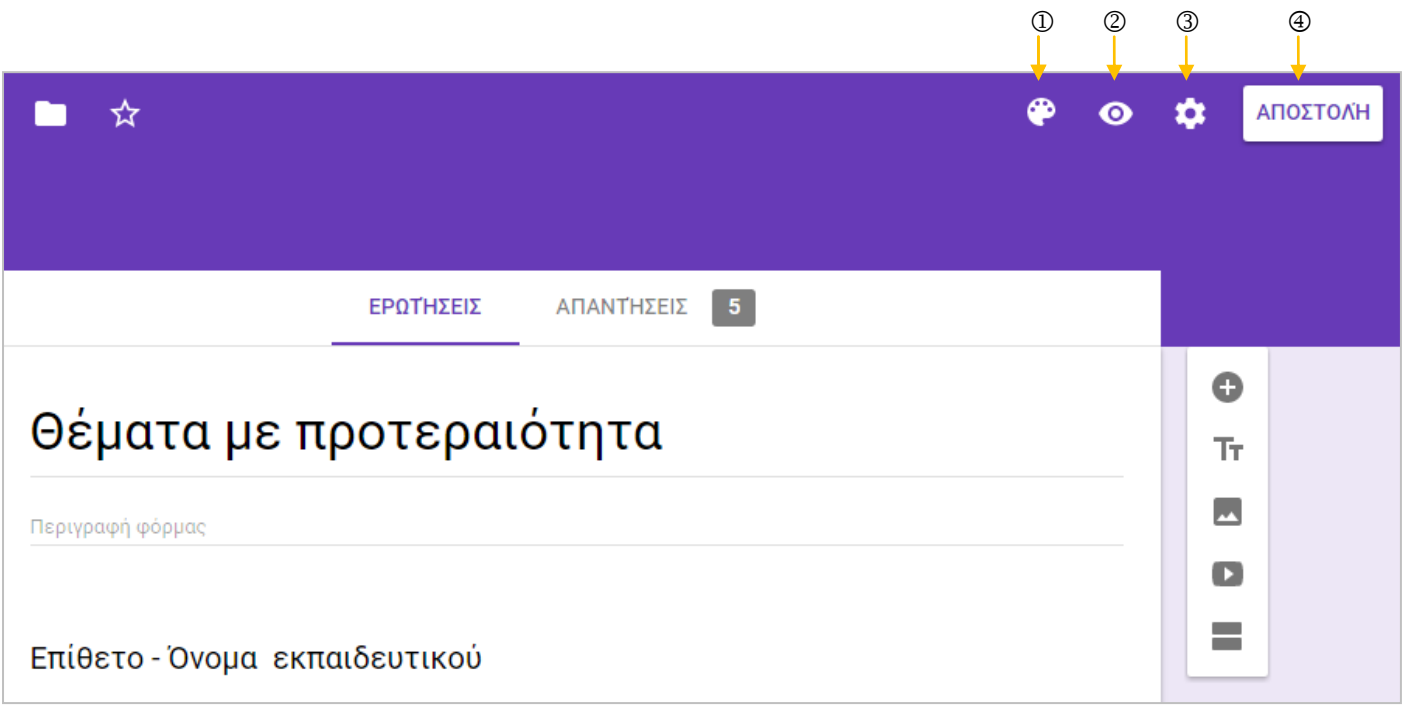

 Πατώντας πάνω στη παλέτα ζωγραφικής, μπορούμε να αλλάξουμε την μπορντούρα της φόρμας (*Στην εικόνα βλέπετε το βαθύ μπλε*).

Προεπισκόπηση της φόρμας (*Έτσι δηλαδή θα τη βλέπει ο χρήστης*)

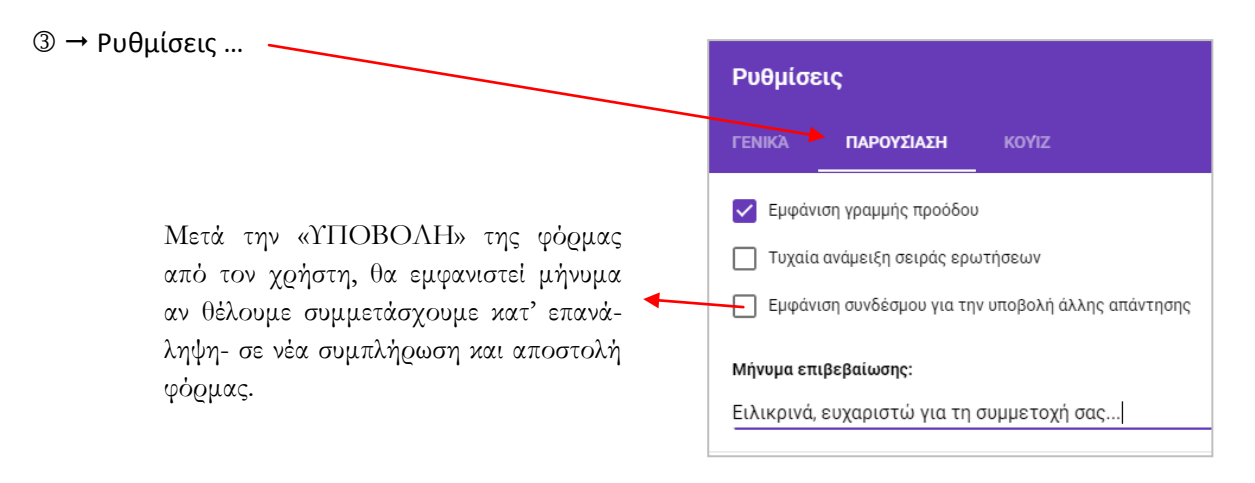

ΠΡΟΣΟΧΗ! Στη καρτέλα «ΓΕΝΙΚΑ» του παραθύρου, υπάρχουν επιλογές που απαιτούν σύνδεση του χρήστη στο δικό του Google Drive ( *όπως συμβαίνει στην επιλογή 'περιορισμός σε 1 απάντηση'*). Δεν το συνιστώ…

Πατάμε αποστολή.

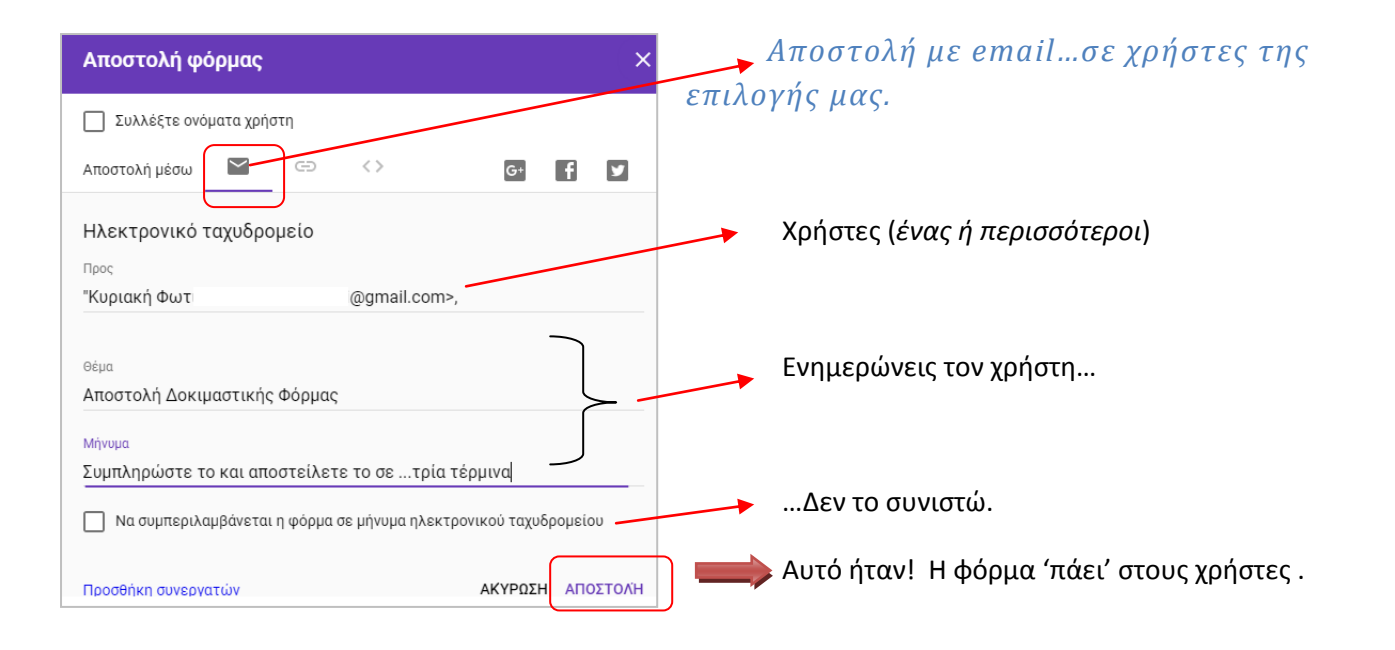

 Θα αντιγράψουμε το **link** και θα το αναρτήσουμε στη σελίδα μας ή θα το στείλουμε μέσω του ηλεκτρονικού ταχυδρομείου του σχολείου μας, στους συναδέλφους εκπαιδευτικούς, κηδεμόνες ή θα φτιάξουμε κάποια υπερσύνδεση σε μια παρουσίασή μας ή …

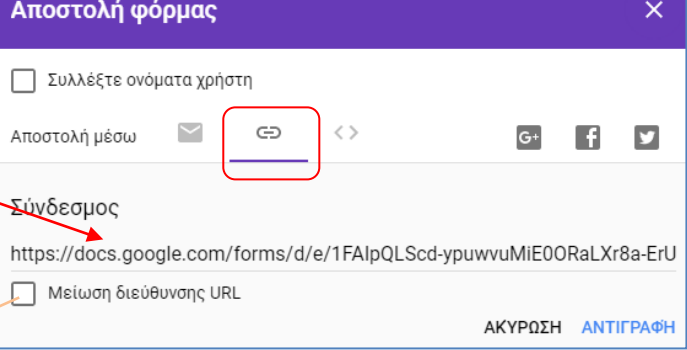

Καλή επιλογή είναι !

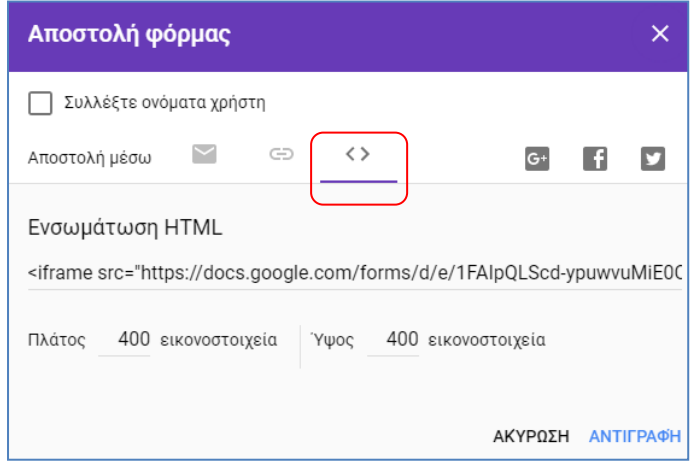

Εδώ αντιγράφεις τον κώδικα, έτσι ώστε να εμφανίσεις τη φόρμα σου σε κάποια ιστοσελίδα ή σε κάποιο blog…

ΣΗΜΕΙΩΣΗ : Το word Press που χρησιμοποιείται στο Πανελλήνιο Σχολικό Δίκτυο, δεν δέχεται αυτή την ενσωμάτωση της φόρμας στις σελίδες και στα άρθρα του…

Τελειώσαμε και τούτο …